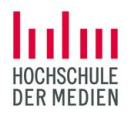

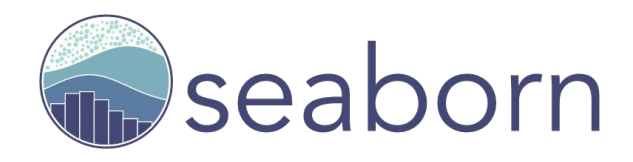

# Introduction

Prof. Dr. Jan Kirenz HdM Stuttgart

seaborn helps you **explore** and understand your **data**

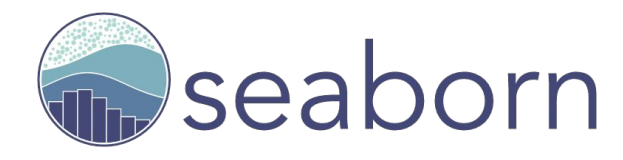

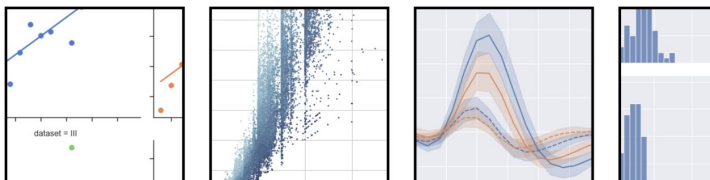

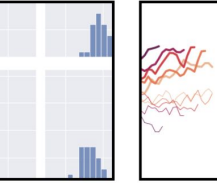

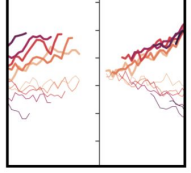

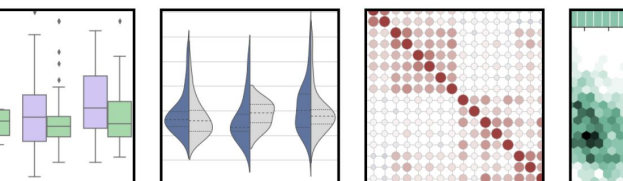

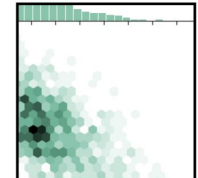

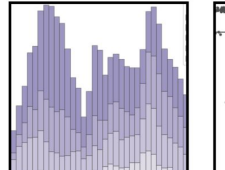

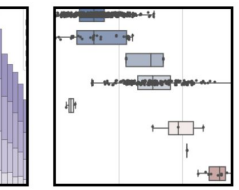

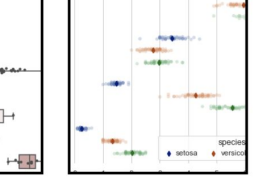

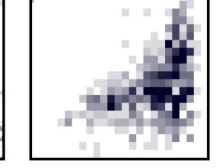

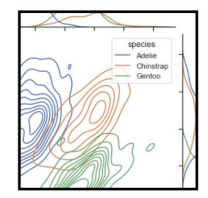

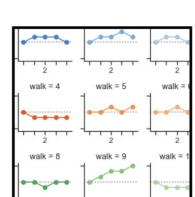

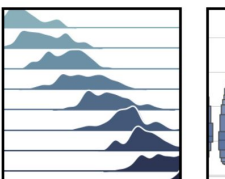

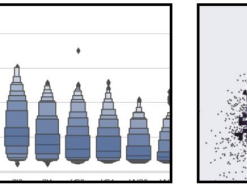

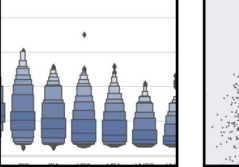

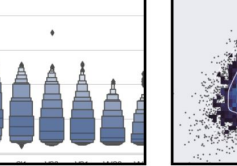

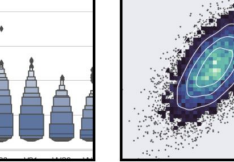

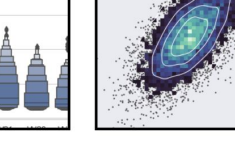

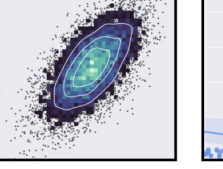

### Seaborn setup in Anaconda

1) Check your version of seaborn in your terminal:

#### **conda list seaborn**

The newest version is 0.11.0.2.

- 2) If your are below 0.11.0, first try **conda update --all**
- 3) Again, check the version

#### **conda list seaborn**

4) If you are still below 0.11 try:

#### **conda install seaborn=0.11.2**

### We use Jupyter Notebooks with this Setup

Magic command:

**%matplotlib inline**

## **Import** the library seaborn as **sns**

# Import seaborn import seaborn as sns

# Apply the default theme sns.set\_theme()

```
# Load an example dataset
tips = sns.load_dataset("tips")
```

```
# Create a visualization
sns.relplot(
    data = tips,
```

```
x="total_bill", y="tip", col="time",
hue="smoker", style="smoker", size="size",
```
- Seaborn is the only library we need to **import**
- By convention, it is imported with the shorthand **sns**.

# Apply the default **theme**

# Import seaborn import seaborn as sns

#### # Apply the default theme sns.set theme()

```
# Load an example dataset
tips = sns.load dataset("tips")
```

```
# Create a visualization
sns.relplot(
    data = tips,x="total_bill", y="tip", col="time",
    hue="smoker", style="smoker", size="size",
```
- If you have a seborn version below 11. use: **sns.set()**
- This will affect your plot look
- There are different seaborn **themes** like darkgrid, whitegrid, dark, white, and ticks.

### We load the example **dataset** tips

# Import seaborn import seaborn as sns

# Apply the default theme sns.set theme()

# Load an example dataset  $$ 

```
# Create a visualization
sns.relplot(
    data = tips,x="total_bill", y="tip", col="time",
    hue="smoker", style="smoker", size="size",
```
- Most examples use **pandas dataframes** (tabular format like spreadsheets)
- Seaborne can use many data structures
- Dataset tips:

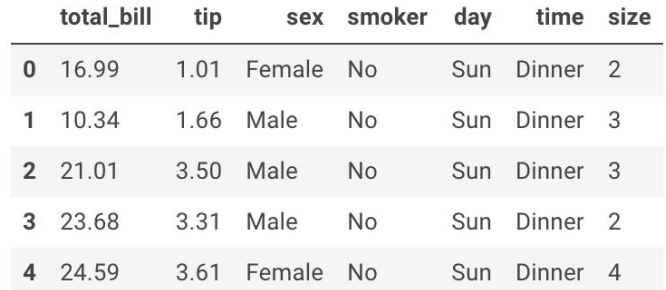

## The **relplot** function plots relationships

# Import seaborn import seaborn as sns

# Apply the default theme sns.set theme()

# Load an example dataset tips = sns.load\_dataset("tips")

# Create a visualization

#### sns.relplot(

```
data = tips,
x="total_bill", y="tip", col="time",
hue="smoker", style="smoker", size="size",
```
● **relplot** shows the **relationship** between two variables (total\_bill and tip)

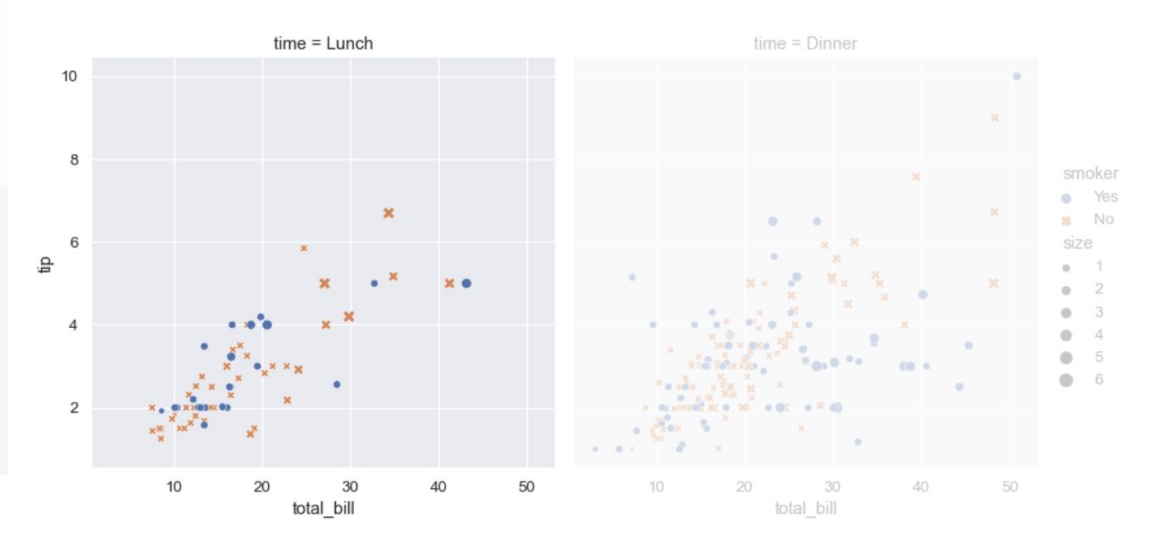

## Provide the name of the **dataset**

# Import seaborn import seaborn as sns

# Apply the default theme sns.set\_theme()

# Load an example dataset tips = sns.load\_dataset("tips")

# Create a visualization sns.relplot(  $data = tips,$ x="total\_bill", y="tip", col="time", hue="smoker", style="smoker", size="size", ● Usually this is the name of your pandas dataframe object

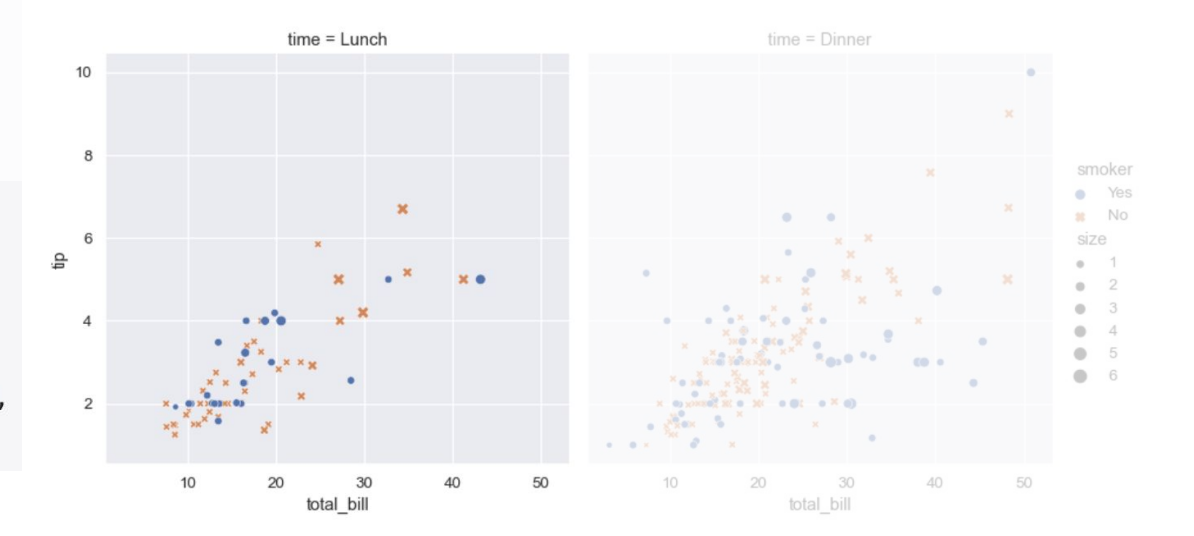

# Provide the name of the **x** and **y** variables

# Import seaborn import seaborn as sns

# Apply the default theme sns.set theme()

# Load an example dataset tips = sns.load\_dataset("tips")

# Create a visualization sns.relplot(  $data = tips,$  $x = "total\_bill"$   $y = "tip"$ ,  $col = "time"$ , hue="smoker", style="smoker", size="size",  $\bullet$  These are the main variables for our plot:  $x = total$  bill and  $y = tip$ 

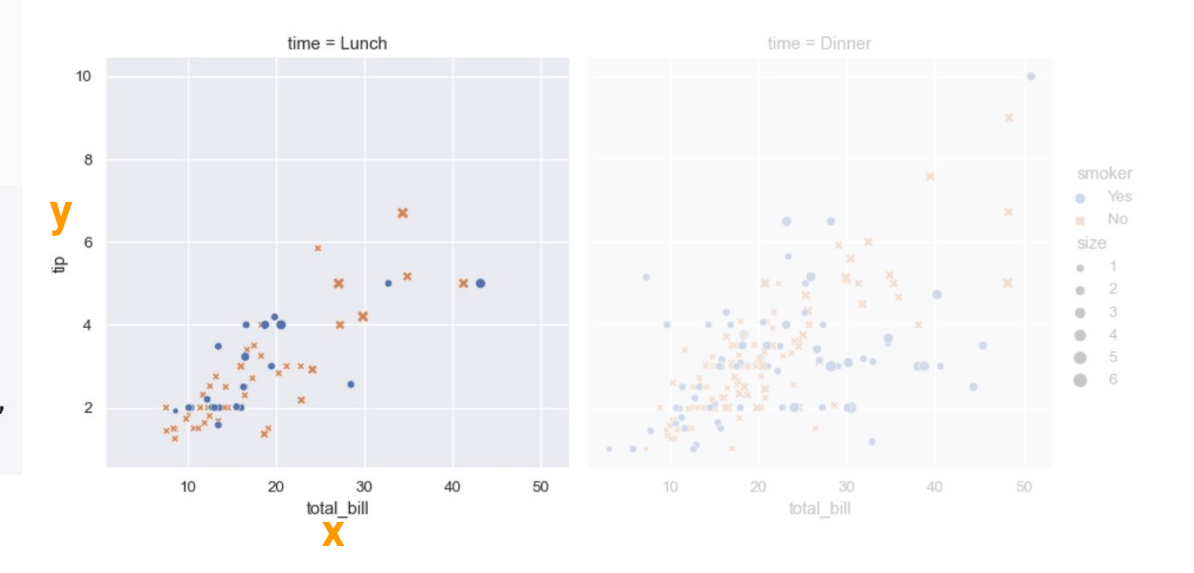

### Use **col** to create multiple plots next to each other

# Import seaborn import seaborn as sns

# Apply the default theme sns.set theme()

# Load an example dataset tips = sns.load\_dataset("tips")

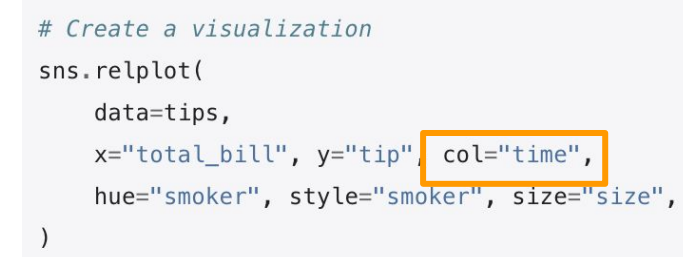

● We can use **col** (column) to include a categorical variable with different conditions

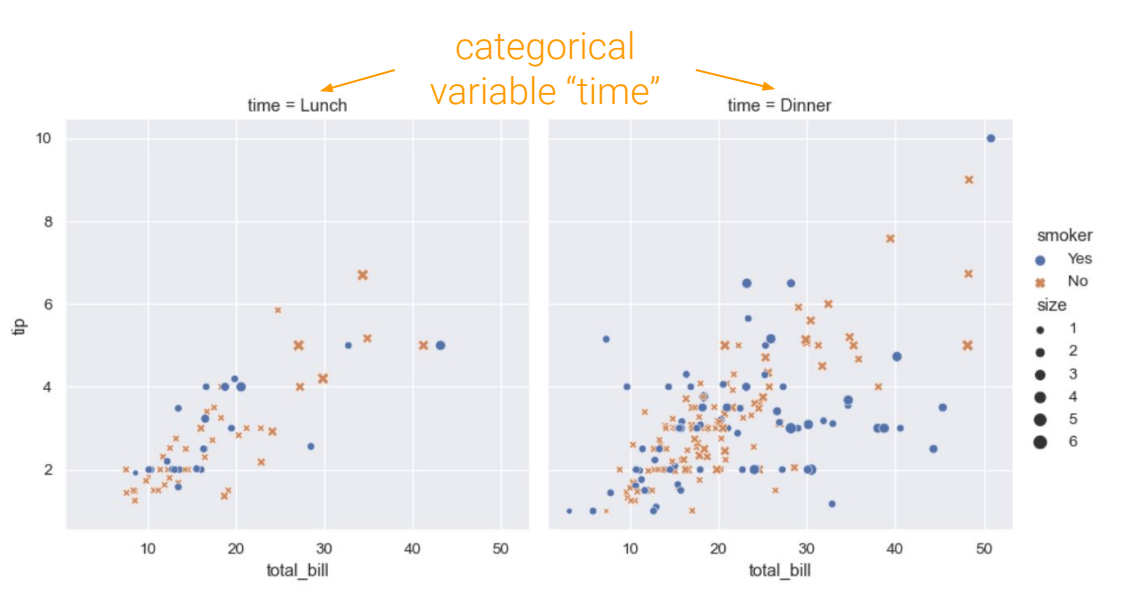

### **hue** uses colour encoding

# Import seaborn import seaborn as sns

# Apply the default theme sns.set\_theme()

```
# Load an example dataset
tips = sns.load_dataset("tips")
```
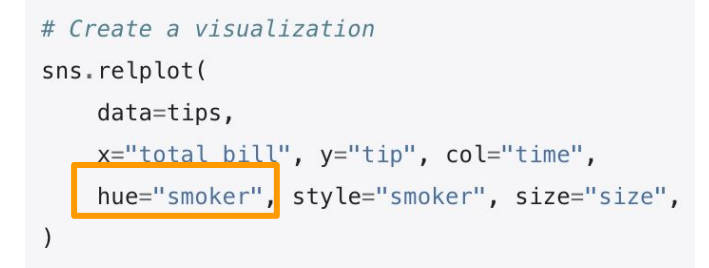

● Assigning a variable to **hue** will map its levels to the color of the points.

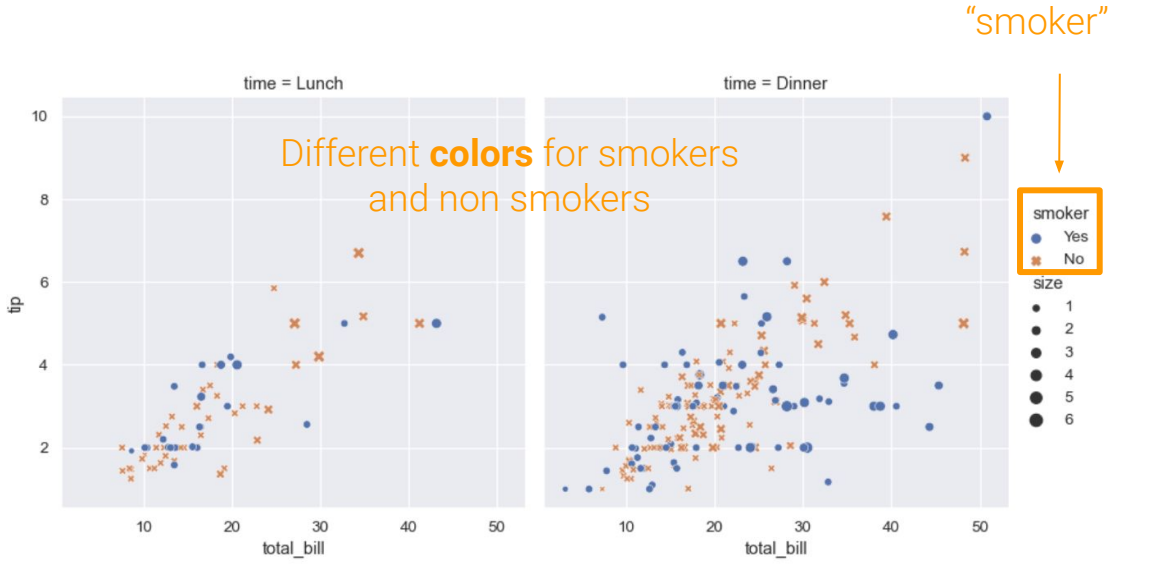

### **style** changes the markers

# Import seaborn import seaborn as sns

# Apply the default theme sns.set\_theme()

# Load an example dataset tips = sns.load\_dataset("tips")

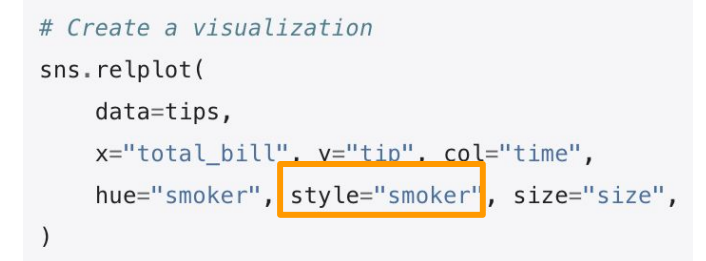

● Assigning the same variable to **style** will also vary the **markers** and create a more accessible vary the **markets** and create a more accessible<br>plot (you can also use a new variable) **variable** 

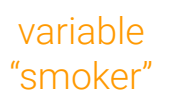

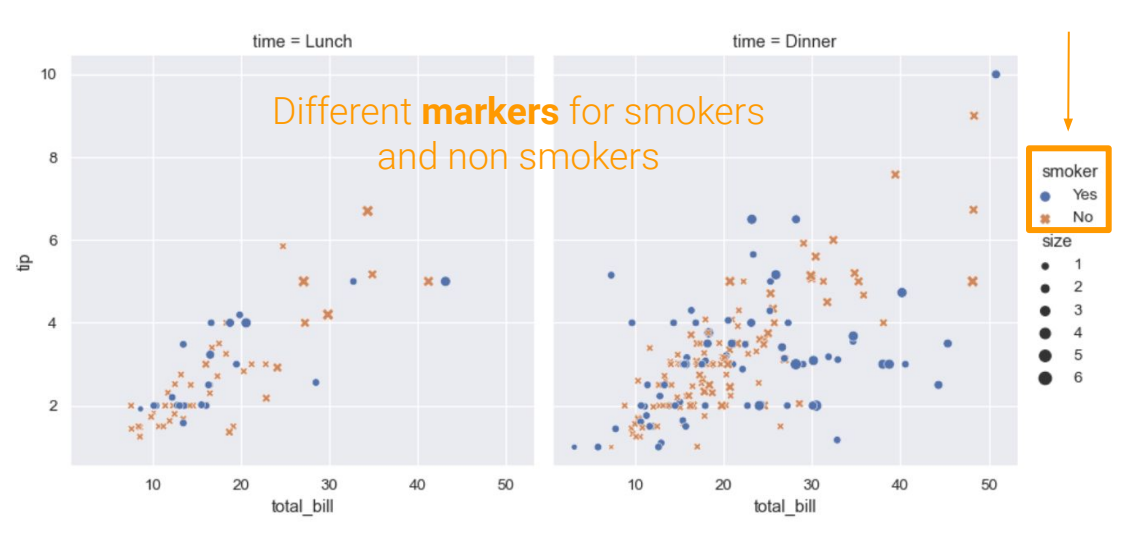

### **size** changes the size of our markers

# Import seaborn import seaborn as sns

# Apply the default theme sns.set\_theme()

# Load an example dataset tips = sns.load\_dataset("tips")

# Create a visualization sns.relplot(  $data = tips,$ x="total\_bill", y="tip", col="time". hue="smoker", style="smoker", size="size", ● **Size** uses numerical data to present the observations in different sizes

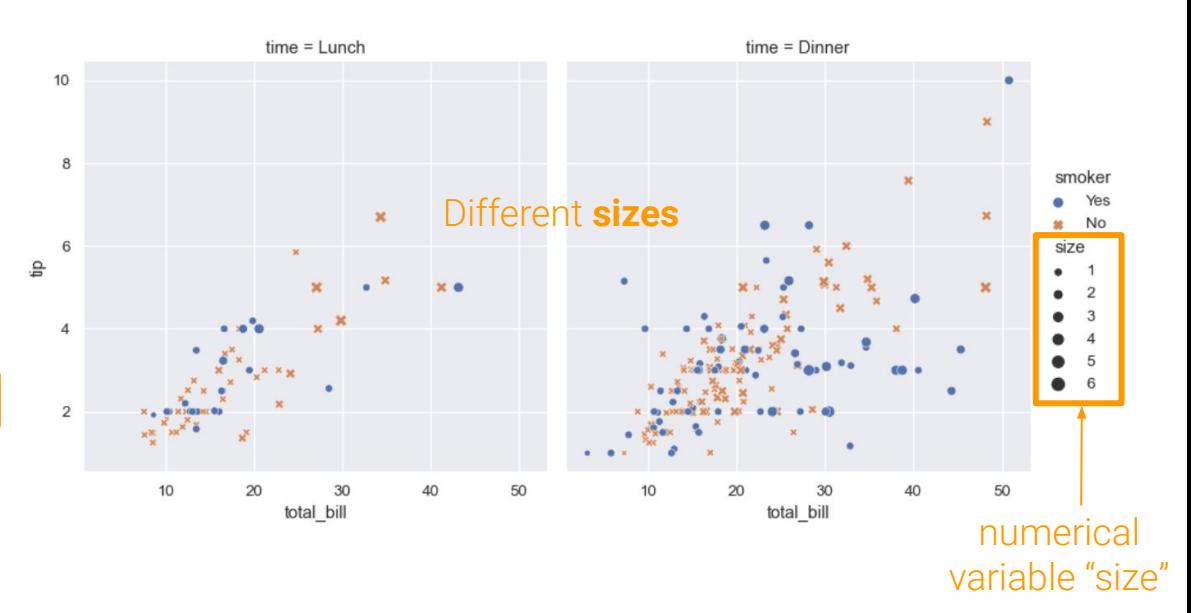

### There are five variables in one plot!

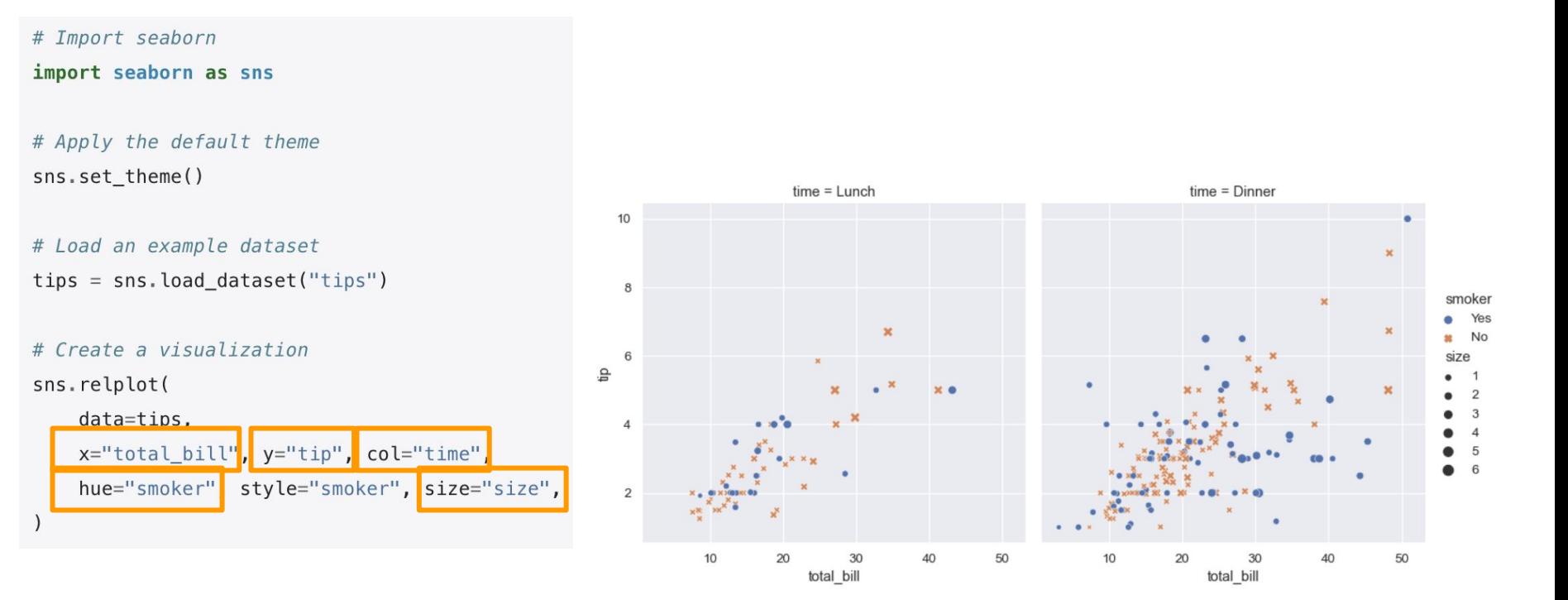

Similar functions for similar tasks

## Similar functions for similar tasks

- Relational plots
- Distribution plots
- Categorical plots
- Regression plots
- Matrix plots
- Multi-plot grids
	- Facet grids (conditional relationships)
	- Pair grids (pairwise relationships)
	- Joint grids

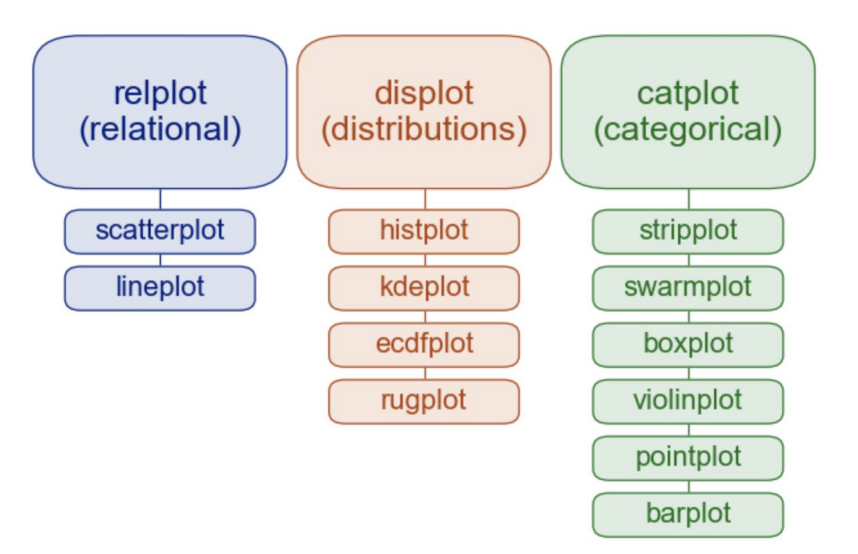

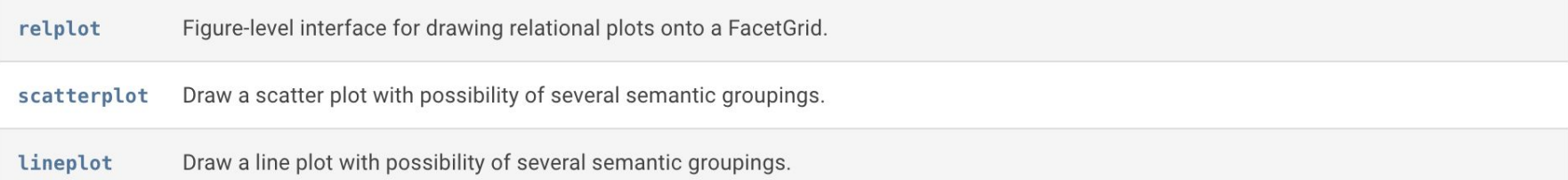

Figure-level interface for drawing relational plots onto a FacetGrid. relplot

Draw a scatter plot with possibility of several semantic groupings. scatterplot

lineplot Draw a line plot with possibility of several semantic groupings.

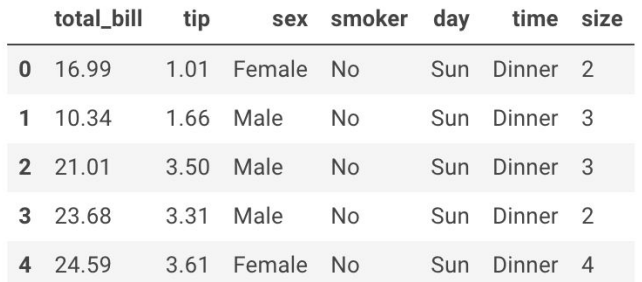

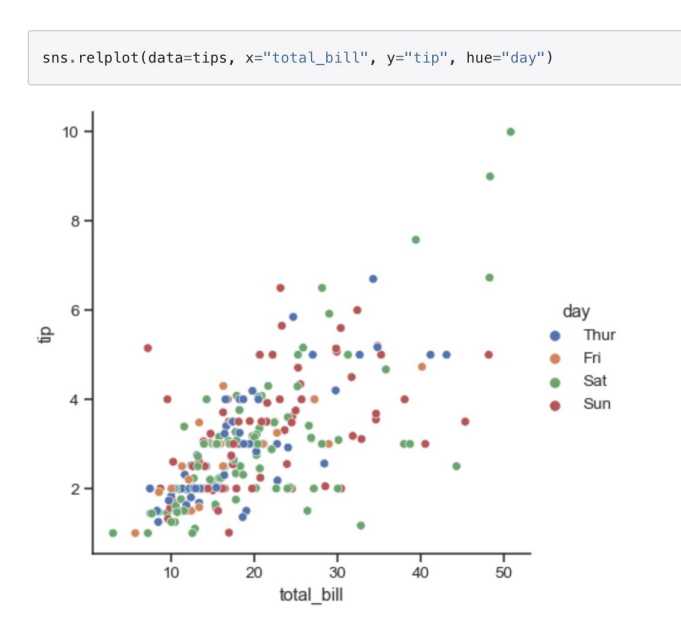

relplot

Figure-level interface for drawing relational plots onto a FacetGrid.

Draw a scatter plot with possibility of several semantic groupings. scatterplot

Draw a line plot with possibility of several semantic groupings. lineplot

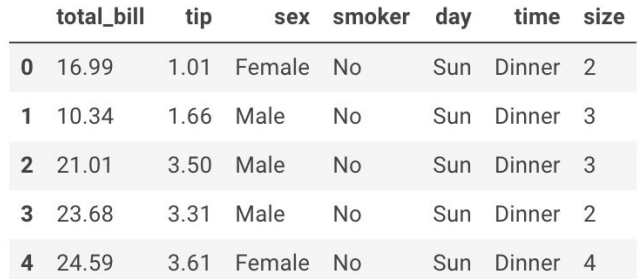

sns.scatterplot(data=tips, x="total\_bill", y="tip")

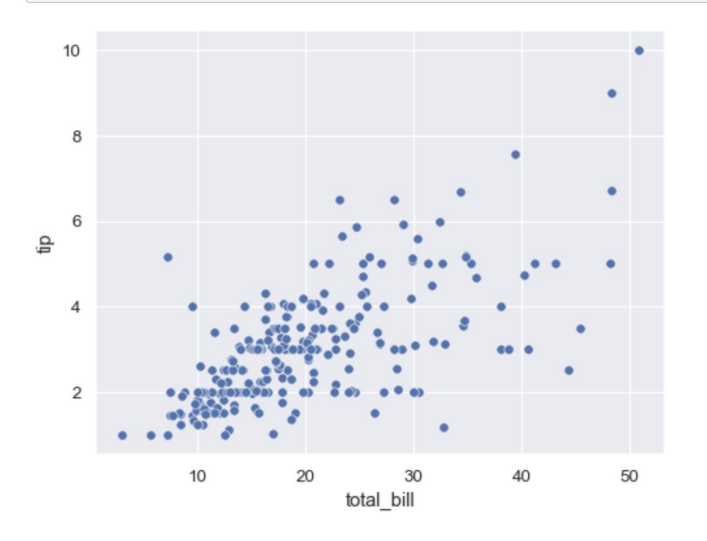

relplot Figure-level interface for drawing relational plots onto a FacetGrid.

Draw a scatter plot with possibility of several semantic groupings. scatterplot

Draw a line plot with possibility of several semantic groupings. lineplot

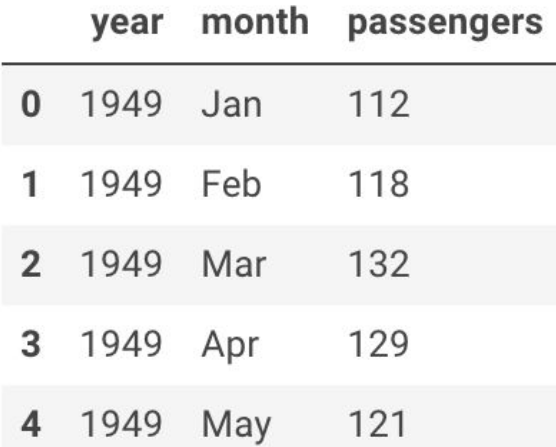

To draw a line plot using long-form data, assign the  $\times$  and  $\times$  variables:

 $may_f$ lights = flights.query("month == 'May'") sns.lineplot(data=may\_flights, x="year", y="passengers")

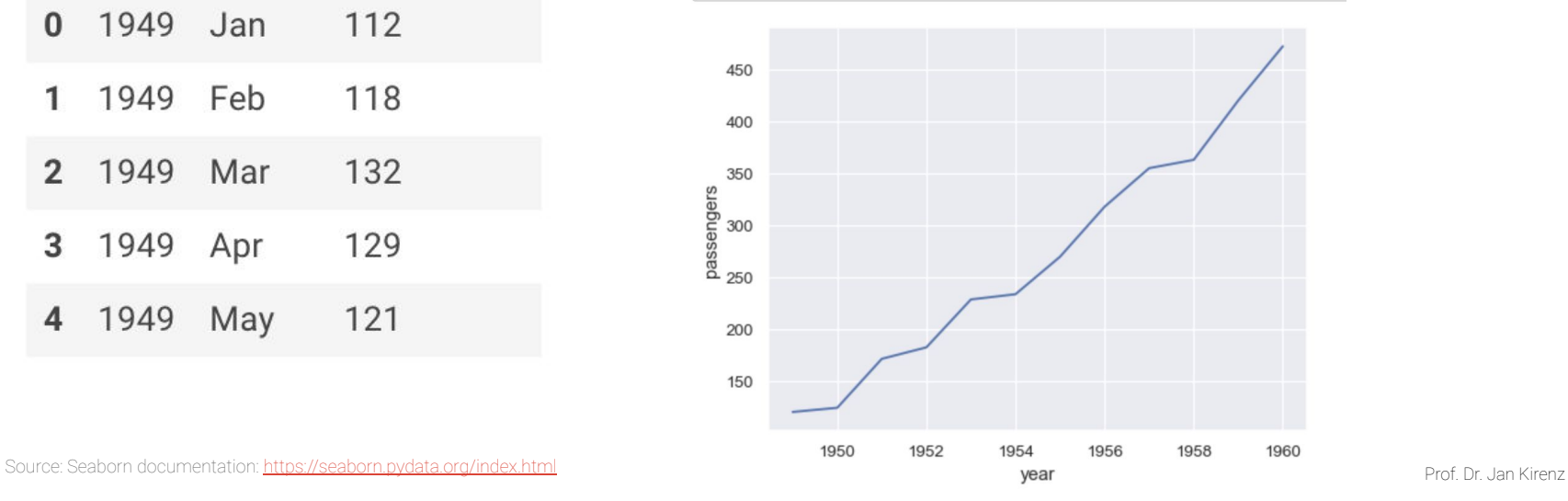

relplot Figure-level interface for drawing relational plots onto a FacetGrid.

Draw a scatter plot with possibility of several semantic groupings. scatterplot

Draw a line plot with possibility of several semantic groupings. lineplot

Passing the entire wide-form dataset to data plots a separate line for each column:

Pivot the dataframe to a wide-form representation:

flights\_wide = flights.pivot("year", "month", "passengers") flights\_wide.head()

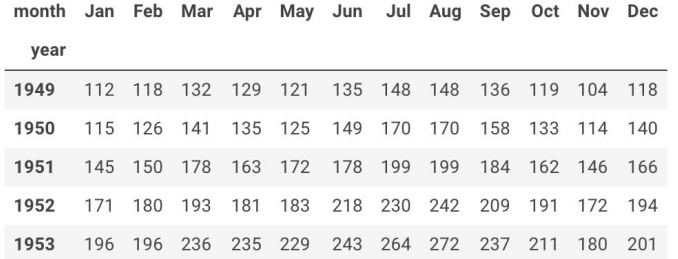

sns.lineplot(data=flights\_wide)

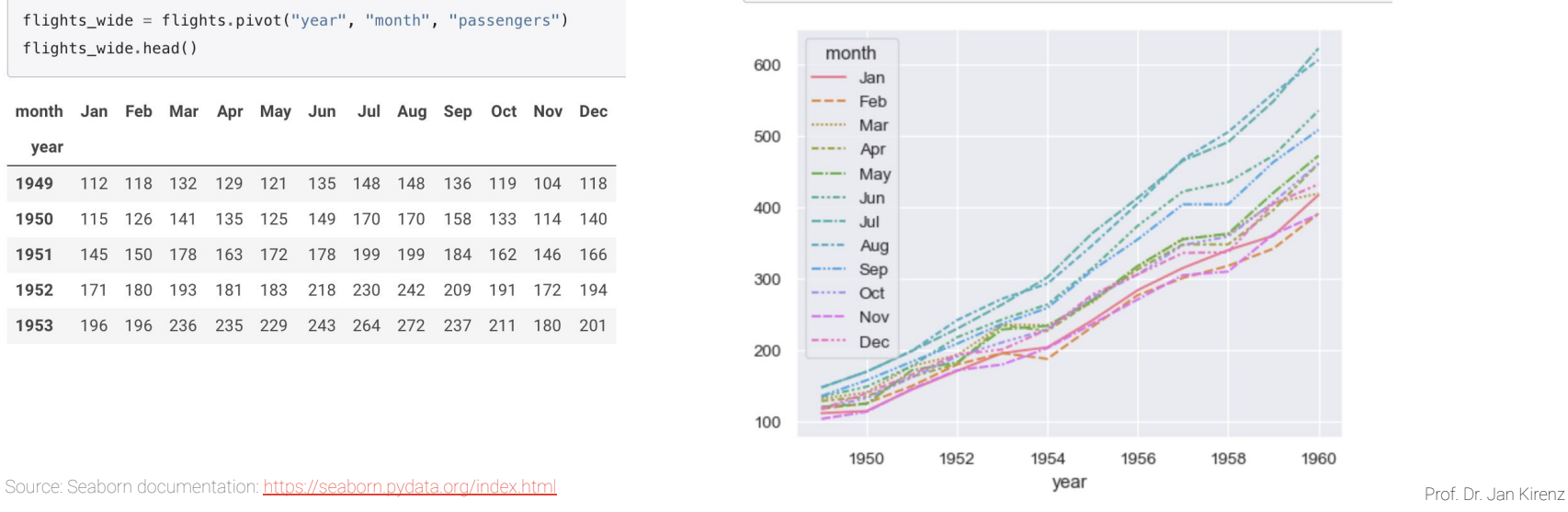

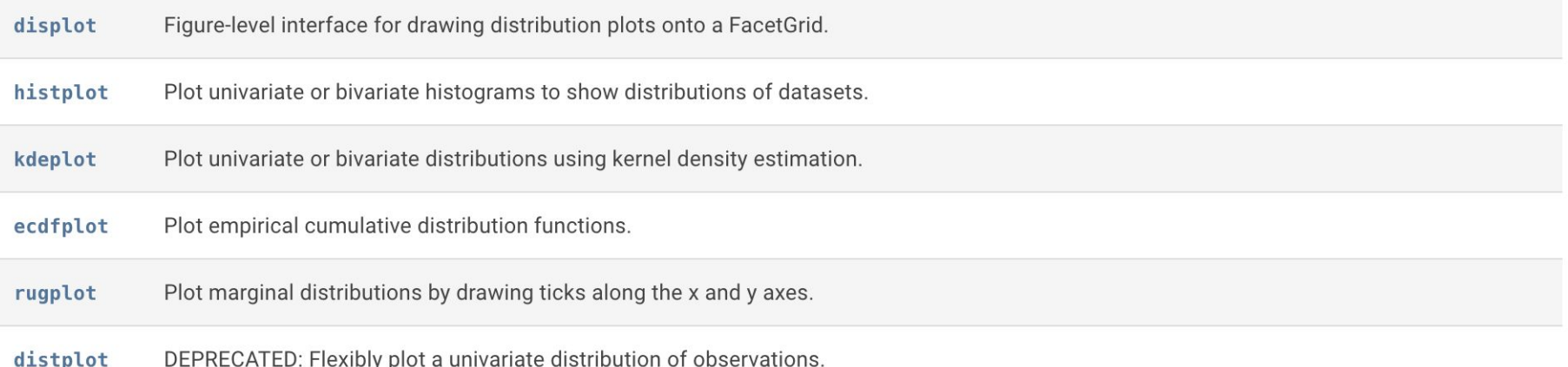

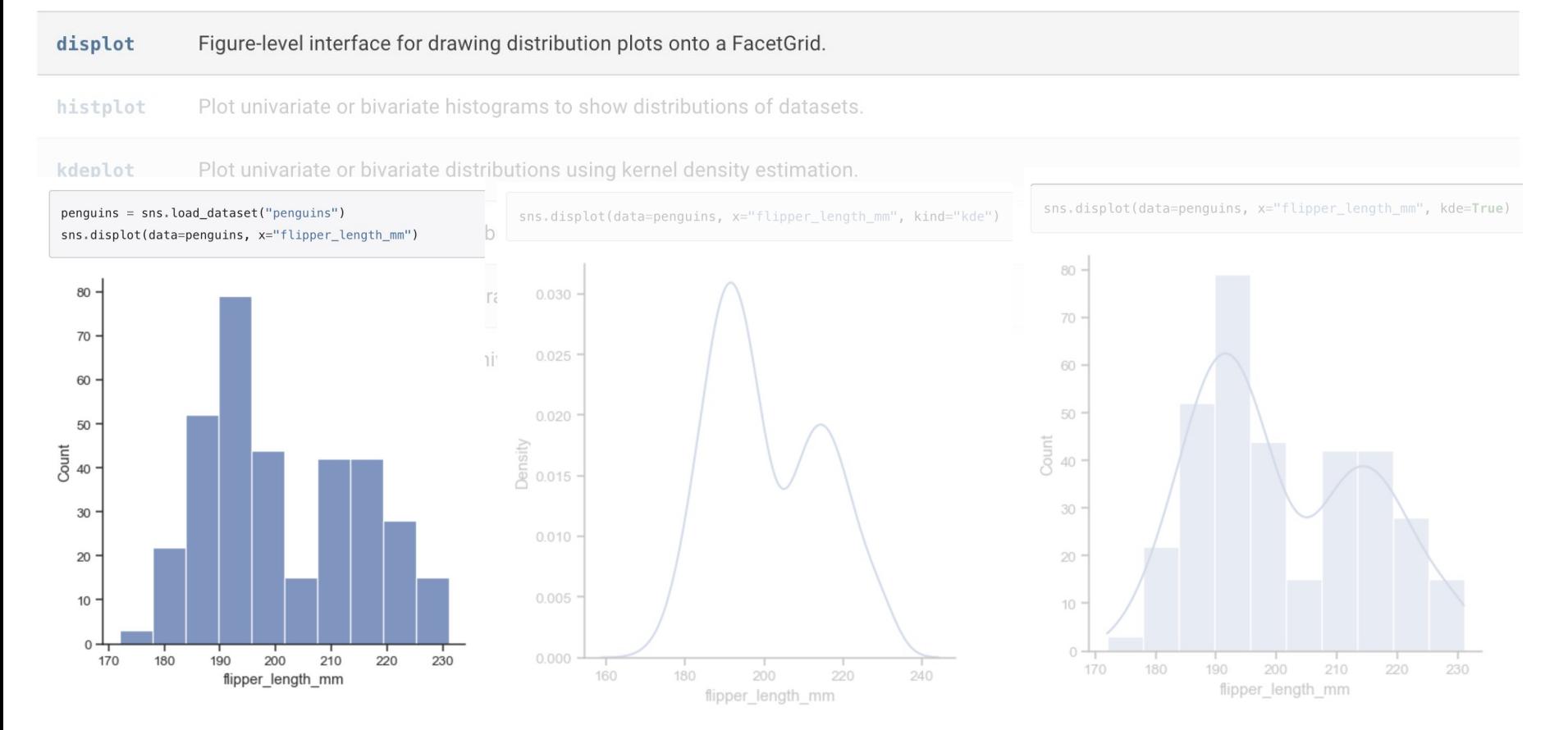

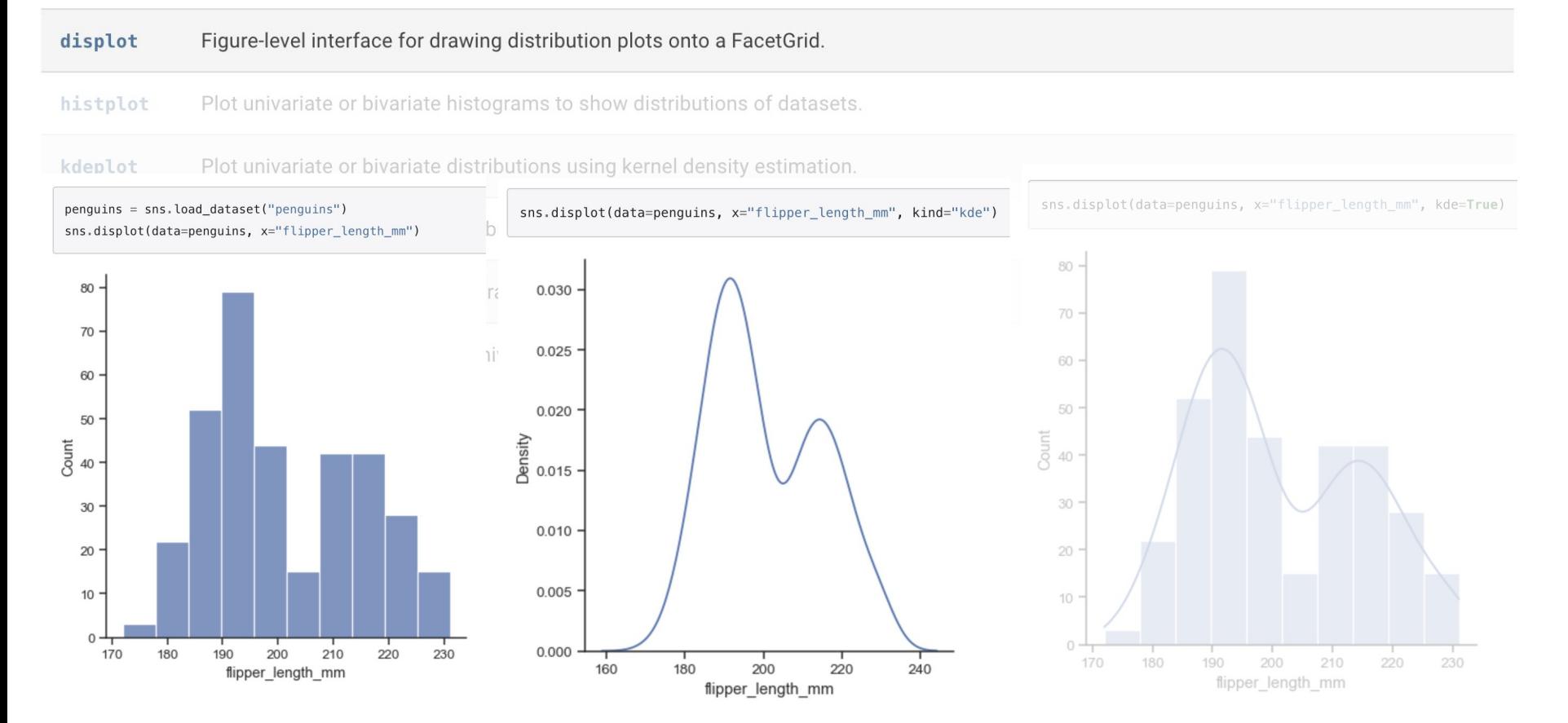

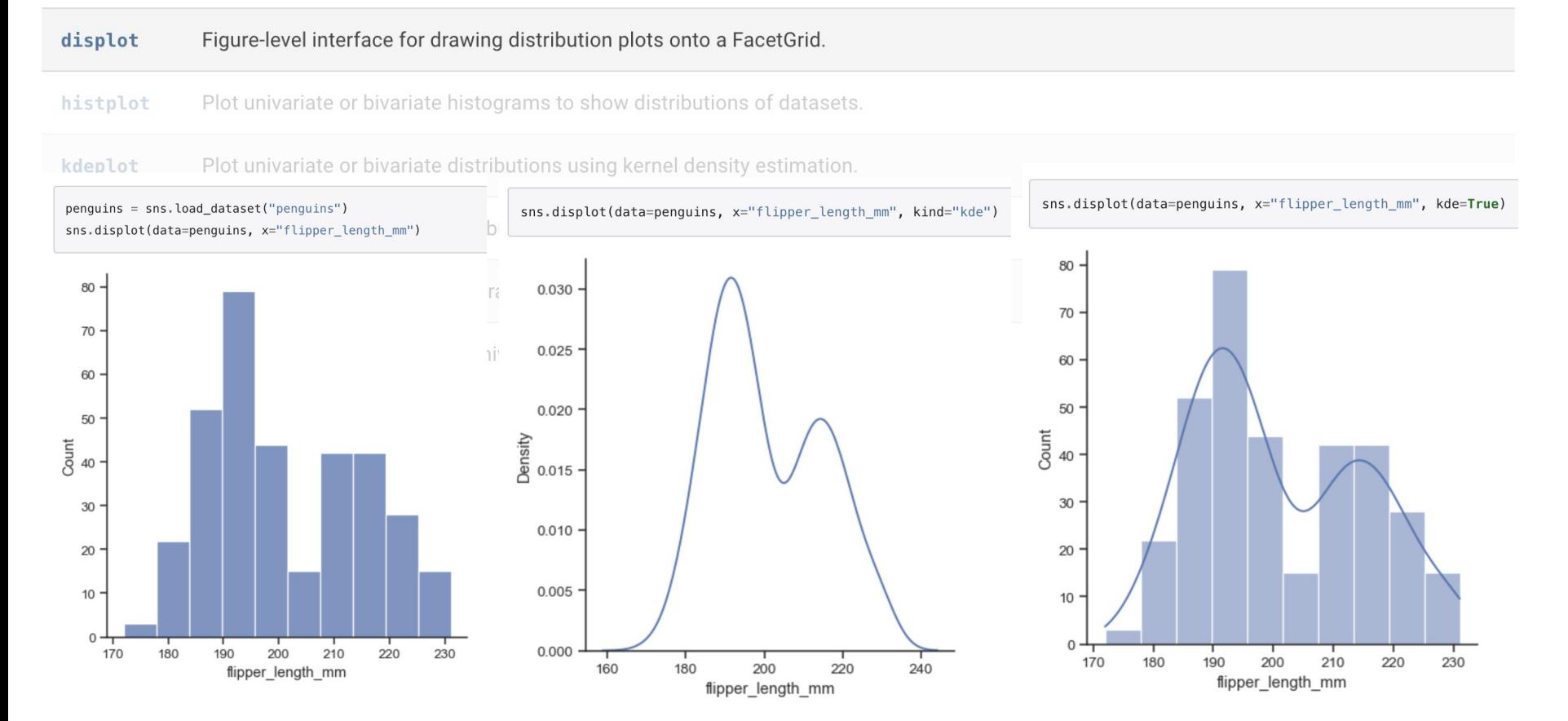

#### displot Figure-level interface for drawing distribution plots onto a FacetGrid.

histplot Plot univariate or bivariate histograms to show distributions of datasets.

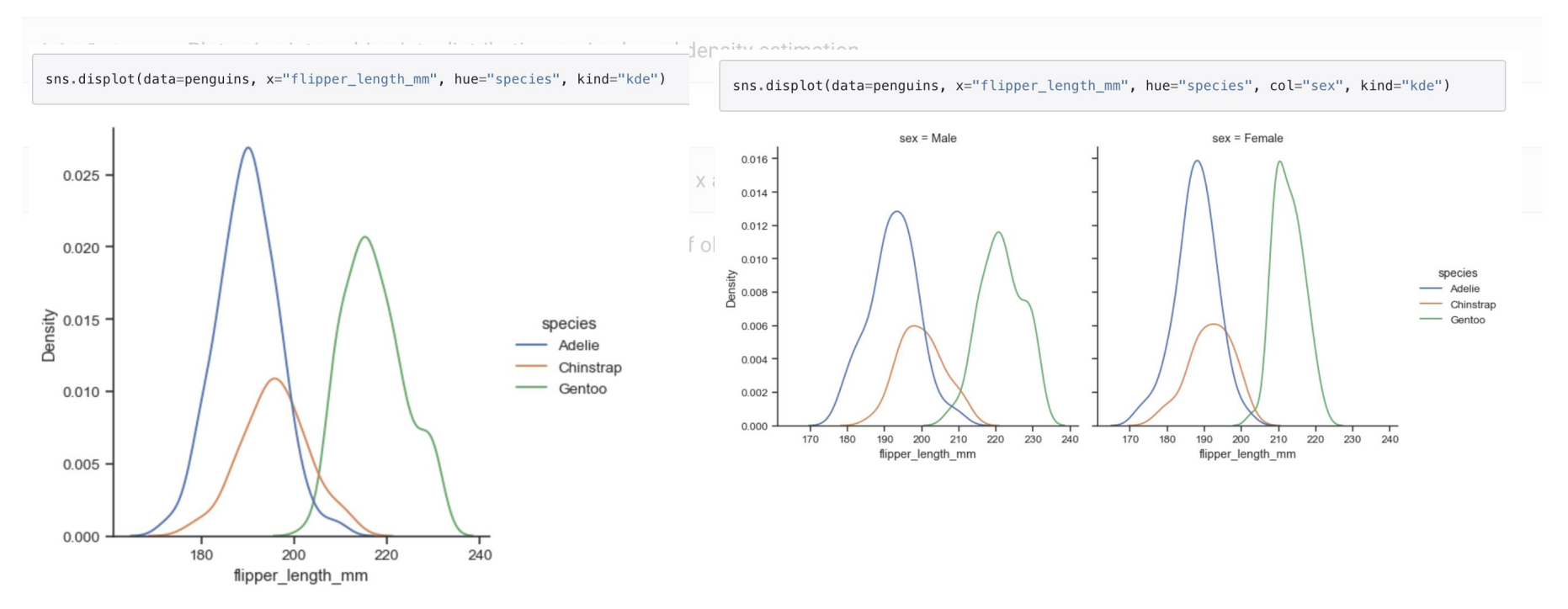

displot Figure-level interface for drawing distribution plots onto a FacetGrid.

histplot Plot univariate or bivariate histograms to show distributions of datasets.

kdeplot Plot univariate or bivariate distributions using kernel density estimation.

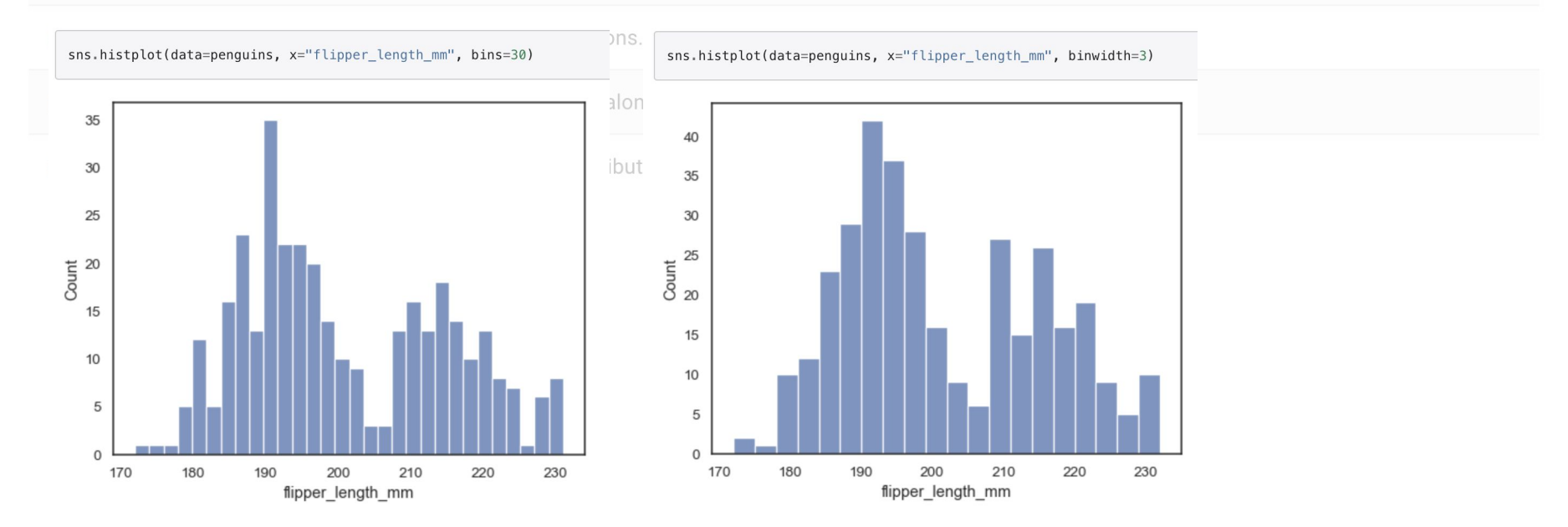

displot Figure-level interface for drawing distribution plots onto a FacetGrid.

histplot Plot univariate or bivariate histograms to show distributions of datasets.

Plot univariate or bivariate distributions using kernel density estimation. kdeplot

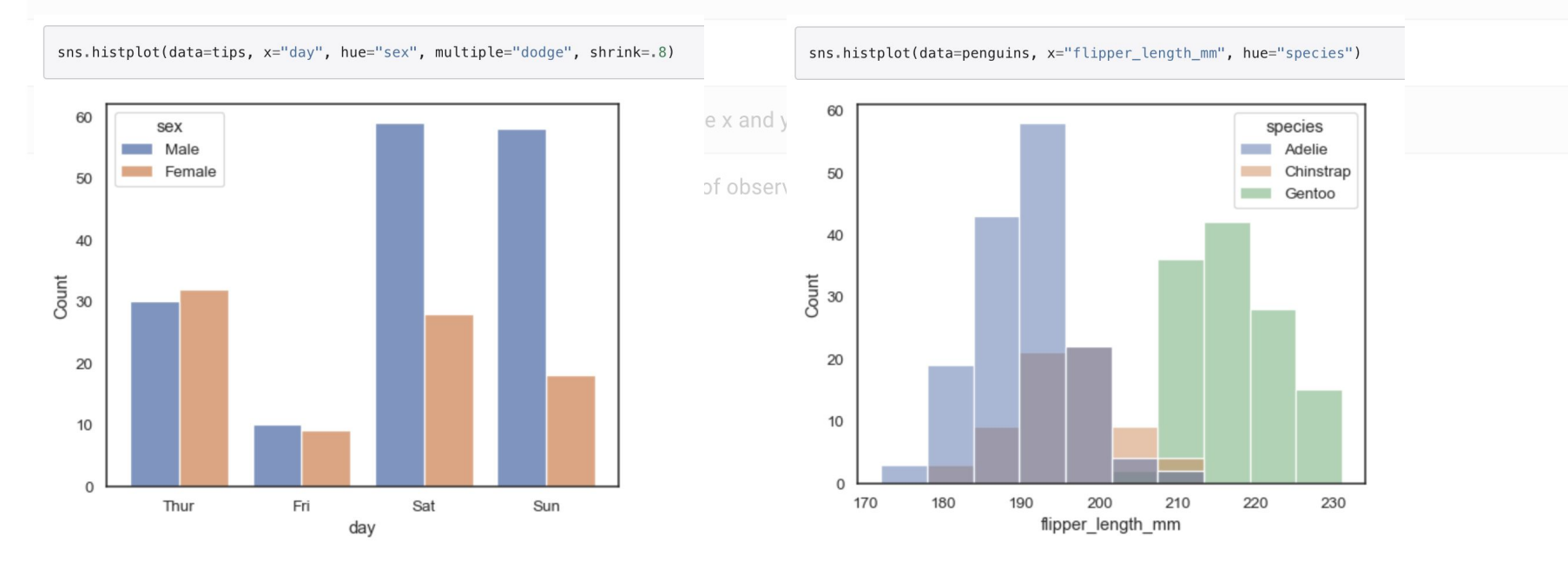

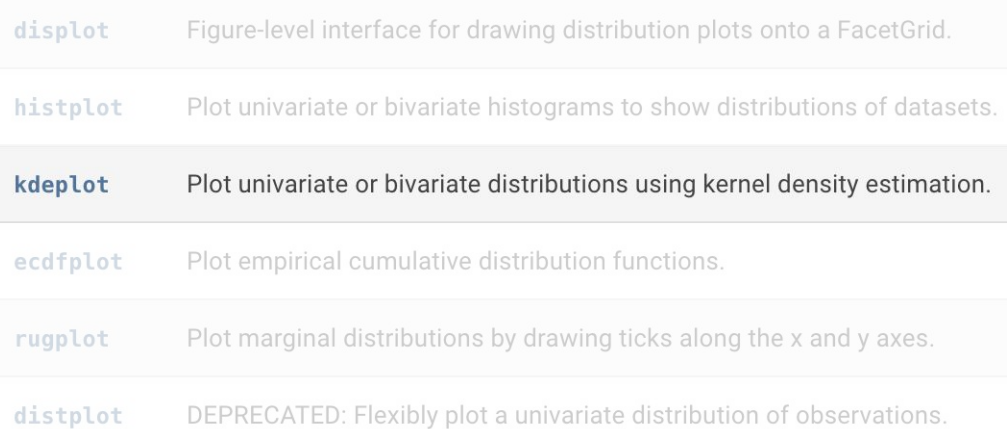

#### sns.kdeplot( data=tips, x="total\_bill", hue="size", fill=True, common\_norm=False, palette="crest",  $alpha=.5$ , linewidth=0,

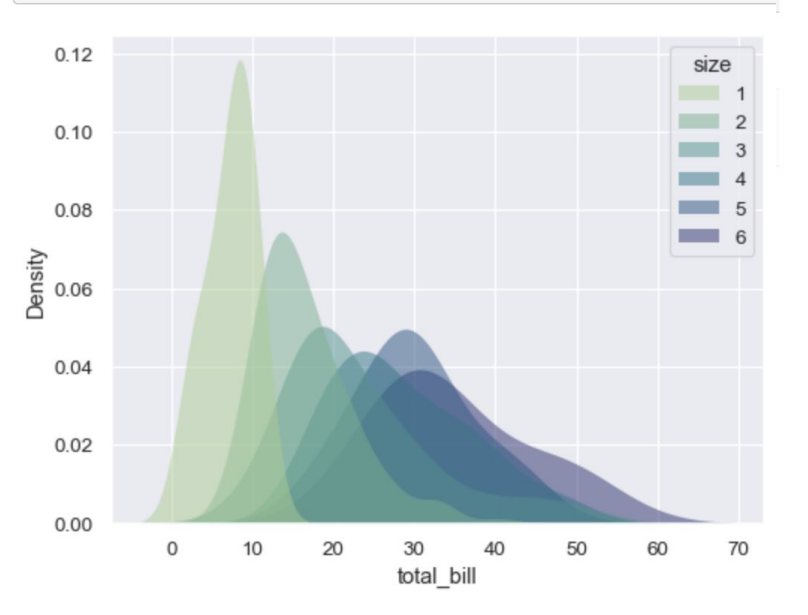

## Categorical plots

### **Categorical plots**

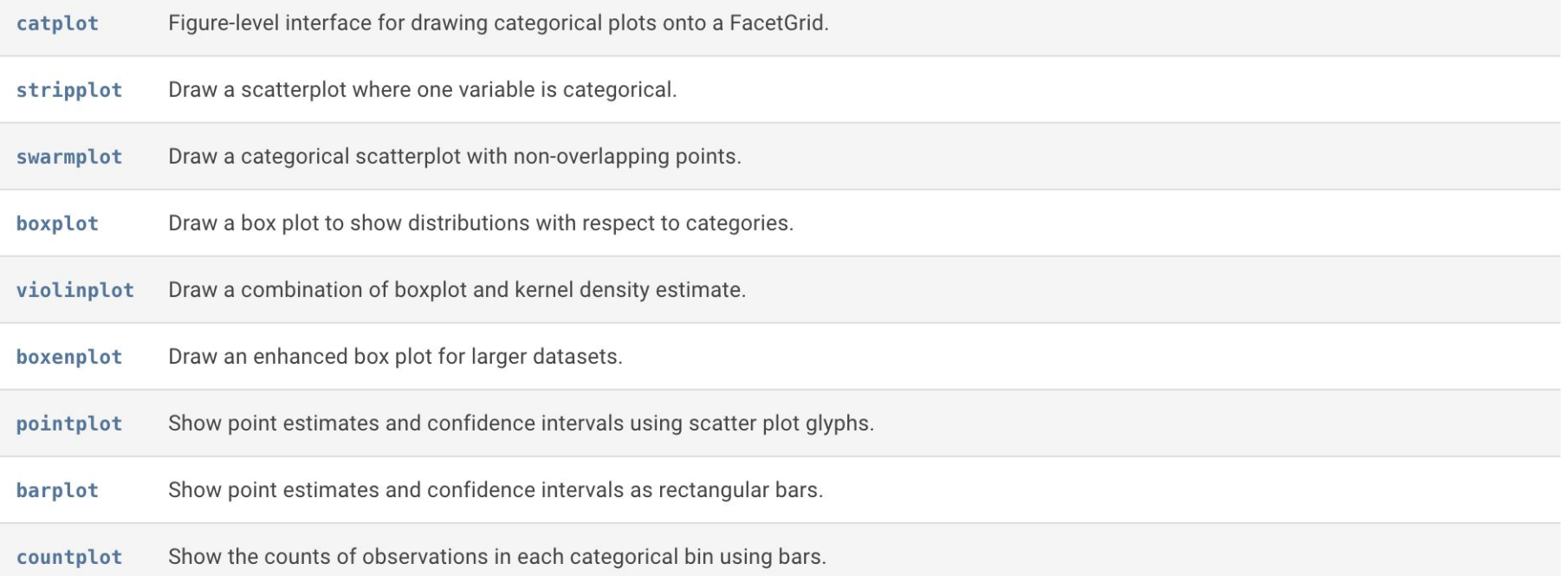